# **THE 3DO COMPANY Cyclone Studios**

# **Uprising(TM) 2: Lead and Destroy(TM) Pre-Release Demo November 1998**

----------------------------------------------------------

- **1) Notes**
- **2) System Requirements**
- **3) Installation**
- **4) Launching the Demo**
- **5) Keyboard Default Controls / Playing the game**
- **6) Story**
- **7) UnInstall**
- **8) Purchasing 3DO Software**
- **9) Contacting Customer Support**

**1) Notes**

There are a few things you need to know about the **Uprising(TM) 2: Lead and Destroy(TM) Pre-Release Demo**  before you immediately close this document and begin having fun. So for god's sake, READ ON, man!

----------------------------------------------------------

Welcome to **Uprising(TM) 2: Lead and Destroy(TM)!** This demo is a pre-release demo build - you may experience bugs that will not be part of the final build. Please remember this status as you play through the game and notice any irregularities... You can find the full version **of Uprising(TM) 2: Lead and Destroy(TM)** at your "favorite PC game retailer" once it ships.

This is a limited demo that has two levels available for play - a simple training mission, and a live fire exercise against the Trich. The full version contains:

- 40+ scenarios (29 campaign, 14 quickstart & multiplayer missions)
- Three campaigns
- Full scenario creator/editor
- Full Research and Development system within the campaign to allow for upgrades to units, new weapons, and new building types
- Full joystick and gamepad controller support
- Up to eight player multiplayer support, three different multiplayer mission types (standard, deathmatch, racing)
- Play multiplayer for free on MPlayer and HEAT
- CODEX section of game features an on-line glossary of all units

We recommend playing the Training mission before the Demo level. This will help you become familiar with the controls and weapons.

**2) System Requirements**

- Windows® 95/98
- Pentium® 166 (P200 recommended)
- 32MB RAM (48MB recommended)
- 46MB Free Hard Disk Space
- All major sound cards supporting DirectX
- 2MB SVGA DirectX compatible (3Dfx recommended)
- Keyboard, mouse or DirectX supported joystick or gamepad
- DirectX 5.0 or greater

There are two executables to be found in this install package, the software version of **Uprising(TM) 2: Lead and Destroy(TM), and the graphics enhanced version built for Glide-compatible cards. If you have a video card that** has the 3Dfx chipset, then your card is Glide compatible. If you do not (or if you are unsure), best to use the software version.

----------------------------------------------------------

For the latest Glide drivers, point your browser to: http://www.3dfx.com/download/download.html

Also, Uprising 2 requires DirectX 5.0 or later to function. It's that simple.

If you need the latest version of Direct X, you can download it at: http://www.microsoft.com/directx/download.asp

----------------------------------------------------------

## **3) Installation**

In order to run the **Uprising(TM) 2: Lead and Destroy(TM) Pre-Release Demo**, you must have installed DirectX 5.0 or above on your system. If you do not have DirectX 5.0 or above you must install it. If you do not have DirectX on your computer, you can visit Microsoft's website at www.microsoft.com/directx.

Installing **Uprising(TM) 2: Lead and Destroy(TM) Pre-Release Demo**: Run uprising2demo.exe and follow the instructions. But then again, if you're reading this, you've already installed it.

----------------------------------------------------------

#### **4) Launching the Demo**

Run the game by selecting the 'Start Menu,' 'Programs,' '3DO,' 'Uprising 2 Demo,' and then 'Uprising 2 Demo.'

----------------------------------------------------------

## **5) Keyboard Default Controls / Playing the game**

One of the greatest improvements for **Uprising 2(TM): Lead and Destroy(TM)** is the ease of control. We have used the standard first-person shooter keyboard layout as the default movement keys, ASWD; you can perform the best action at any time as deemed by the Wraith on-board computer by using the F key; hit SHIFT to enter the pointand-click interface by which you move a mouse-driven pointer over screen hotspots to call in units or change weapon types.

Below is the listing of the keys you need to know:

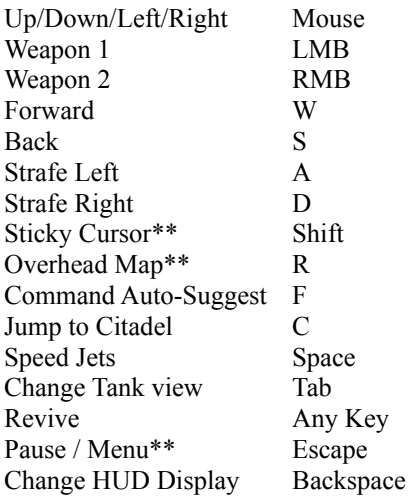

\*\* When on the overhead map or a pop-up menu, move the mouse to control the cursor, select an option w/the left mouse button

For a more complete listing of what keys are available for shortcuts or fuller functionality, please see the OPTIONS portion of the game.

----------------------------------------------------------

## **6) Story**

The Imperium has been defeated. Long live the New Alliance. Having overthrown the Imperium of Man at the end of the first Uprising, you are now the main military force of the New Alliance, inheritors of the human settlements throughout the galaxy. Turns out that the main reason the player was able to win last time around is that the Imperium was fighting a two-front war - one against the rebellion at home, the other against an alien race known as the "Trich." Now, there's no one to stop them from coming into human space and devouring our sector of the galaxy.

No one but you.

In Uprising 2 you face mankind's worst nightmare, the Kri'isaaran Horde, as they march toward Earth. You must first drive them out of human space at the Nova Brunei colony, then pursue them into the badlands of border space. If you get the chance, you may even get to go to the Trich home space to crush them where they live...

Good luck.

----------------------------------------------------------

# **7) UnInstall**

Uninstall the game by selecting the 'Start Menu,' 'Programs,' '3DO,' 'Uprising 2 Demo,' and then 'UnInstall Uprising 2 Demo.'

----------------------------------------------------------

#### **8) Purchasing 3DO Software**

You can order other 3DO software directly from 3DO through our order web page at http://www.3do.com/direct, or you can call the 3DO Direct line at 800-336-3506 (outside the United States at 650-261-3227).

----------------------------------------------------------

#### **9) Contacting Customer Support**

For technical problems or questions:

3DO Customer Support Website: http://www.3do.com/support (includes an email question form)

Phone: Monday through Friday from 9 a.m. to 12 noon and 2 p.m. to 5 p.m. Pacific Time, at (650) 261-3454.

Fax number: (650) 261-3419.

E-mail: customer-support@3do.com

----------------------------------------------------------

Copyright 1998 The 3DO Company. All Rights Reserved. Cyclone Studios, Uprising, Lead and Destroy, 3DO, and their respective logos, are trademarks or registered trademarks of the 3DO Company in the U.S. and/or other countries. All other trademarks and trade names belong to their respective owners. Cyclone Studios is a division of The 3DO Company.